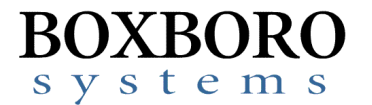

# **RibEye™ Multi-Point Deflection Measurement System Software Release Notes – Version 7.0**

Please refer to the RibEye Software User Manual Version 7.0 for detailed installation and operating instructions. This version of the software will run on Windows 7 and Windows 10 operating systems. This version also supports new features available on the Second Generation WorldSID RibEyes that will be available in 2022.

## **RibEye Software Version 7.0 has the following updates:**

• The INI file has been updated from RibEye  $6$  0.ini to RibEye  $7$  0.ini

## Bugs Fixed

- The Length Change calculations were incorrectly swapping the sign of the sensor X positions for right side impact calculations.
- If error code(s) occurred in the X or Y data used for WorldSID Length Change calculations, the error code at the beginning of the event was displayed for the whole error event. Now the actual error code for each sample is displayed in the Length Change data.
- When Right-side impact was selected only LED #1 was switched to the right-side ISO code.
- The "use MME\_IRT\_Channel\_Names = 1" in the INI file was setting the IR-Tracc data channel names for left side impact set Fine Position 1 to LI instead of LE. This has been corrected; for example, for 2D IR-Tracc, the channel names will be TRRI **LE** 01 WS DS Y
- The YZ plot overlay of the lower ribs (Blue) calibrated range was updated to match the calibrated range that was changed several years ago.
- When using Linear Buffer for data collection, the "Time to Collect After Trigger" generated a warning if the time was greater than 30,000 ms for all RibEyes. Now the warning will appear if the time is greater than:

 24,900 ms for First Generation WorldSID RibEyes 179,900 ms for Second Generation WorldSID RibEyes 29,900 ms for all other RibEye models

The warning times are set so that 100 ms of pre-trigger data will be preserved.

• The minimum signal level to generate an error code was changed from 30,000 counts to 15,000 counts to match the setting in the firmware; this will generate fewer error codes.

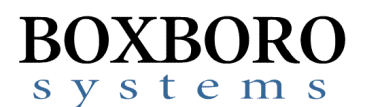

#### New Features

- When the Erase button is clicked, a second "ARE YOU SURE" pop-up is displayed with the "YES" and "NO" positions switched. This feature should help prevent users from accidentally erasing data.
- A battery fuel gauge for the Second Generation WorldSID RibEye battery has been added. If the battery fuel gauge is not found, warning pop-ups will be displayed. The fuel gauge is automatically checked when erasing memory, arming, and post-test. The user can check the charge level at any time by pressing the "Check Batt" button.
- For the Second Generation WorldSID RibEye, the software supports collecting 3 minutes of data.

#### Installation Directory and Calibration Files

The RibEye 7.0 installer will install the new version of the software in a new directory:

```
C:\angleProgram Files(x86)\angleRibEye 7 0
```
The installer will not overwrite earlier versions.

You must copy the RibEye Calibration file(s) to the new RibEye installation directory, C: $\angle$ Program Files(x86) $\angle$ RibEye 7 0

The calibration file can be copied from your older RibEye software installation directory, such as C: $Program Files(x86)\RibEye 6 1$ 

The calibration file was also included on the USB thumb drive provided with your RibEye. The calibration files have to format:

> SNXXX\_CAL DATE\_YYYY Side\_cal.bin Example: SN133\_18 March 2017 Left Side\_cal.bin

Where: XXX is the serial number of the RibEye CAL DATE is the last calibration date for the RibEye YYYY is the impact direction, either left-side or right side

If you have modified the previous version of the INI file on your PC, you can copy the changes into the RibEye\_7\_0.ini file.